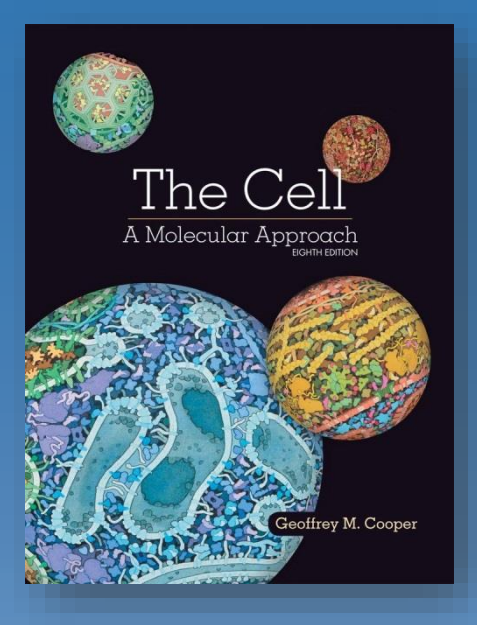

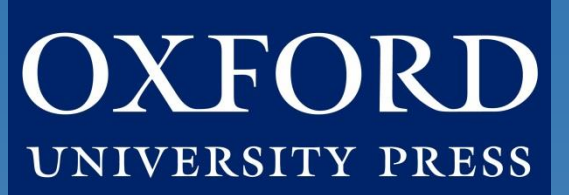

### Instructor Quick Start Guide: Oxford Learning Link Direct for Cooper's *The Cell: A Molecular Approach*, 8th Edition

### **What's Inside:**

**[Introduction](#page-1-0)** [Instructor FAQ](#page-3-0) [Gaining Access](#page-6-0) [Getting Acquainted with Your Resources](#page-9-0) [Student Registration](#page-13-0)  [Implementation Checklist](#page-17-0)

### **Oxford University Press**

*Not for profit. All for education.*

### Introduction

<span id="page-1-0"></span>**Welcome to the digital resources for** *The Cell: A Molecular Approach***, 8 th Edition!** To help you get off to a smooth start this term, this Instructor Quick Start Guide will cover essential information about using and accessing Oxford's digital resources within your school's LMS via Oxford Learning Link Direct.

### **Who We Are**

At **Oxford University Press, content comes first.** We create high-quality, engaging, and affordable digital material in a variety of formats and deliver it to you in the way that best suits the needs of you, your students, and your institution.

### **What We Offer**

All new print and digital copies of *The Cell* come with an access code that allows students to unlock a full suite of engaging and effective digital learning tools. These tools can be made **available within your institution's own LMS** via a one-time course integration involving Oxford Learning Link Direct, also known as an interoperable course cartridge.

With Learning Link Direct, there is no need for you and your students to learn a separate publisher-provided courseware platform in order to access quality digital learning tools within your LMS. Instructors and LMS administrators simply download and install Learning Link Direct and, with the turn of a digital key, incorporate engaging content from Oxford University Press directly into your LMS for assigning and grading.

At this time, we currently offer Learning Link Direct for **Blackboard, Canvas, D2L/BrightSpace, and Moodle**.

### Introduction

Additionally, please note that **this guide is meant for instructors who would like to have their students access the digital resources for** *The*  **Cell within their school's LMS.** If you do not wish to integrate these resources into your LMS this term, you can also choose to have your [students access them via Oxford's cloud-based learning platform, Oxford](http://dashboard.oup.com/) Learning Cloud (formerly known as Dashboard), or for self-study through [Oxford Learning Link.](https://oup-arc.com/) If<https://oup-arc.com/access/cooper8e> for information on these options.

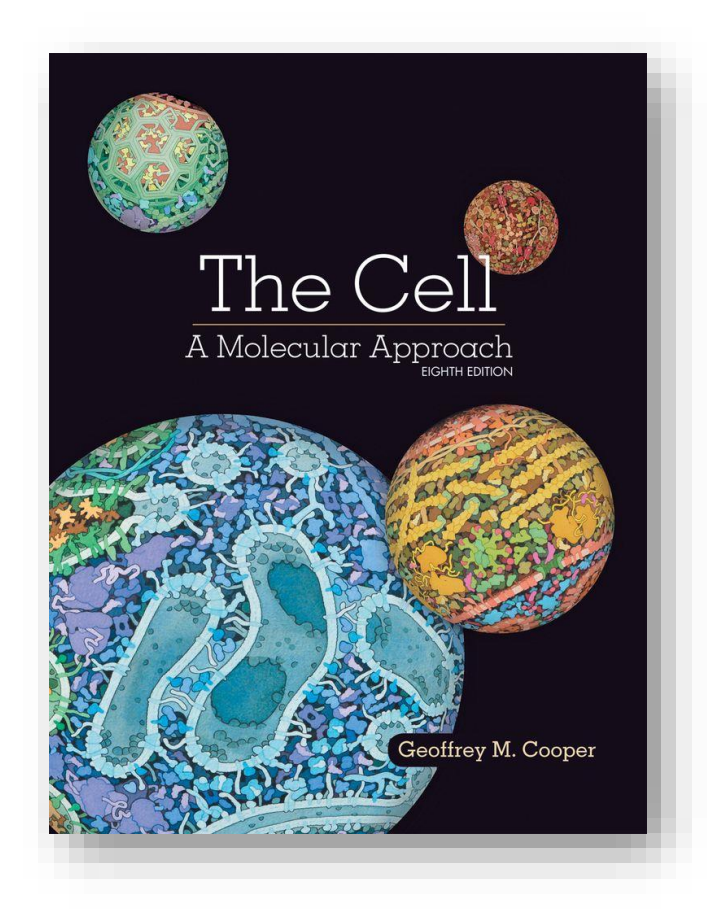

### Instructor FAQ

### <span id="page-3-0"></span>**Instructor FAQ**

**Q: How do I integrate OUP digital content into my course via Learning Link Direct?**

**A:** Follow the simple steps outlined in the [Gaining Access](#page-6-0) section of this guide.

#### **Q: How do my students access OUP digital content in my course?**

**A:** [Have your students follow the three simple steps outlined in the Student](#page-11-0) Registration section of this guide.

**\*TIP:** Make sure to tell your students to register for OUP resources using **the same email address** that they use to access their LMS.

#### **Q: Is access to the digital learning resources for this title included in new copies of** *The Cell***?**

**A:** Yes! **All new print and digital copies of the text automatically include a one-time-use access code that allows students to unlock our premium digital content** for no additional cost.

#### **Q: What if my students purchased a used or old edition of the book?**

**A:** If students decide to purchase a used book, OUP provides students with the option to purchase **stand-alone access** to our digital content. Our standalone pricing is **considerably more affordable** than our competitors standalone access and includes access to the eBook.

#### **Q: What if my students are not prepared to purchase their text or standalone access at the start of the term?**

**A:** Students who are not prepared to redeem their access code or purchase access at the start of the term will have the option to activate a 14-day free trial. Additional details can be found in the Student Registration section of this guide. This free trial option ensures that all students have access to an eBook and all of the material that they'll need for your class on day one.

### Instructor FAQ

#### **Q: How long will my students have access to my Learning Link Direct course?**

**A:** All students have access to OUP's digital content for **the duration of your course**.

### **Q: My school participates in an inclusive access program. Can I make these materials available as inclusive access?**

**A:** Yes, OUP material can be made available for inclusive access programs thanks to our partnerships with major higher education bookstore retailers and e-learning delivery leaders. Contact your Oxford [Sales Representative](https://global.oup.com/ushe/find-your-rep/), speak with a Representative from your institution's bookstore, or visit our [Inclusive Access info page](https://pages.oup.com/he/us/OUP-InclusiveAccess) to find out more.

#### **Q: Are there instructor materials beyond what's available in the interoperable course cartridge?**

**A:** For your convenience, our interoperable cartridges include links to **instructor materials**. These materials can be viewed and often downloaded by you, the instructor. However, they cannot be accessed by students. If you wish to make an instructor resource visible to students, you should download the resource and then post it to a student module in your course.

#### **Q: Are there any other steps I need to cover to make sure I get my Oxford resources up and running before the beginning of the term?**

**A:** Make sure to check out the [Implementation Checklist](#page-18-0) section at the end of this guide to see a step-by-step listing of everything you need to get started with your course.

**\*NOTE:** The time-table for the Implementation Checklist is based on best practices. If you need to implement these sources in a narrower timeframe, our Digital Support Team is there to get you set up in no time at all!

### Instructor FAQ

### **Q: What do I do if I am having problems logging into my course?**

**A:** If you can't login to your LMS or your course in your LMS, contact your local **LMS administrator**. If you're having trouble accessing Oxford content within your LMS, contact the OUP Digital Support team referenced previously.

#### **Q: What technical support resources are available to my students?**

**A:** Our dedicated Digital Support team is available by phone and email to assist both instructors and students with technical questions. It is highly recommended that you **include the support team's contact information and website in your syllabus**, on your LMS homepage, and any start-ofterm communications that you send to your students so that your students know where to turn for help.

- For support regarding **OUP content or access to OUP content**, contact our Digital Support team at:
	- **Email:** [LearningLinkDirect.Support@oup.com](mailto:Dashboard.LearningLinkDirect.Support@oup.com)
	- **Phone:** 855-281-8749
	- **Website:** <https://oup.softwareassist.com/>
	- **Digital Support Hours:**
		- Monday–Friday: between 9:00am–11:00pm (EST)
		- Saturday: between 11:30am–8:00pm (EST)
		- Sunday: between 11:30am–11:00pm (EST)
- For questions related to **cartridge installation, non-OUP content, or adjusting your LMS settings around OUP's content**, contact your local LMS administrator.

### Gaining Access

### <span id="page-6-0"></span>**How to Gain Access to a New Course**

Gaining access to a new *The Cell* course for the first time? **Follow these few simple steps:**

1. The first step toward gaining access to Oxford University Press's digital learning resources in your LMS is to **download Learning Link Direct** for your course from [Oxford Learning Link](https://oup-arc.com/access/todd2e) at:

#### <https://oup-arc.com/access/cooper8e>

- **2. Log into Oxford Learning Link** for your title and access the instructor resources.
	- Note: If you don't have a Learning Link account, follow the prompts to create an account.
	- If you have any trouble accessing Learning Link, call **Learning Link support** line at (800) 445-9714.

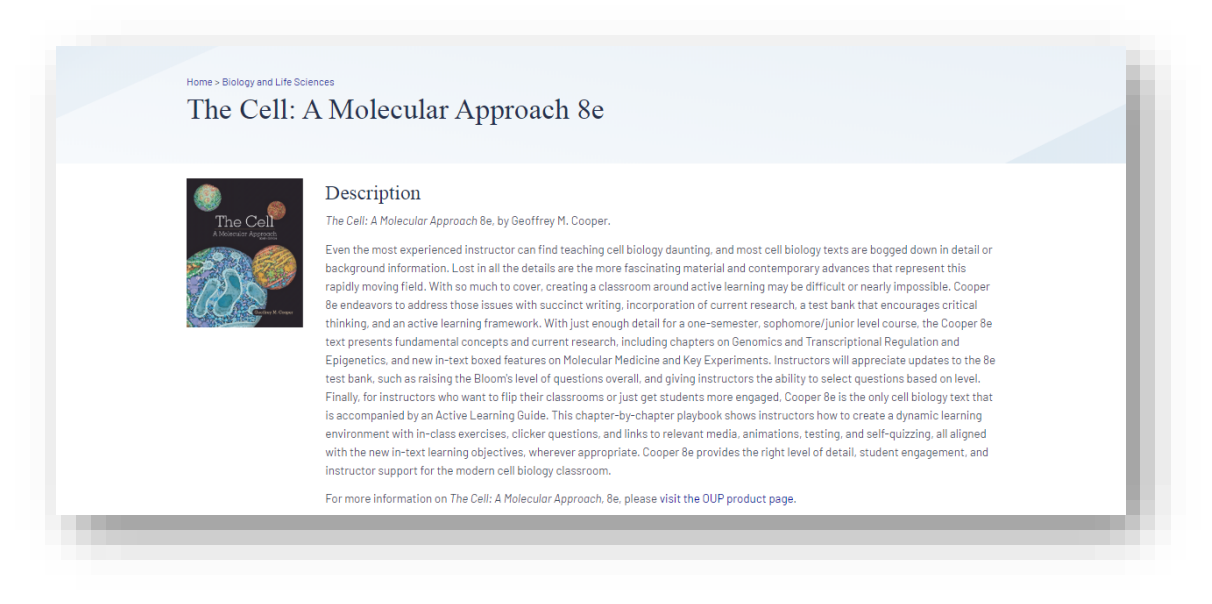

### Gaining Access

**3. Select the LMS/VLE Course package** for your school's LMS.

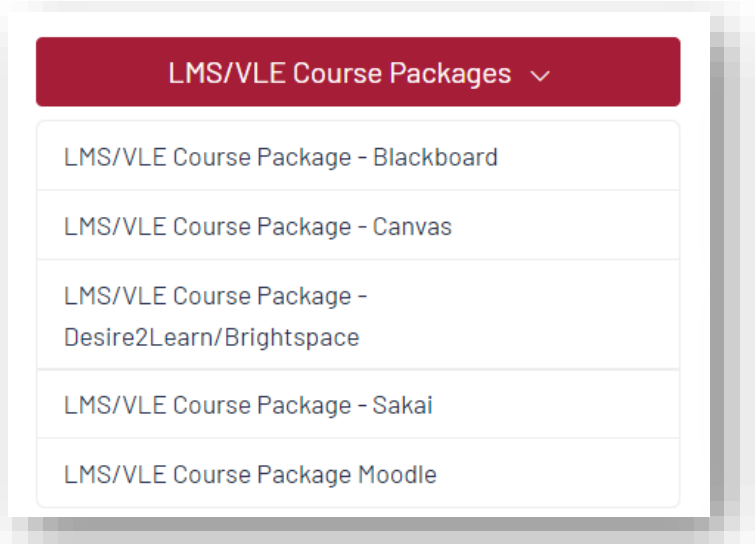

**\*NOTE: The Sakai package currently delivers the TEST BANK ONLY.** At this time we do not offer a full, interoperable course cartridge that would allow students to access the full suite of digital resources through Sakai.

- **4. Download the package labeled as "Interoperable LMS/VLE Course Package".** 
	- The cartridge will download as a zip file, which includes the actual cartridge file and instructions for installation.

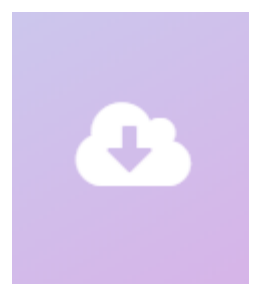

### **Gaining Access**

- **5. Hand this file over to your local LMS administrator for installation.** 
	- Your LMS administrator will need to **contact our support team for a key/secret** that will allow Oxford resources to be unlocked within your LMS.
- 6. Once Learning Link Direct is installed and the key/secret has been entered, **the Oxford University Press content can be imported into a course within your LMS** and you can then organize, delete, hide, or otherwise adjust the content settings.

**\*TIP: Provide your Oxford University Press representative with the name and contact information for your LMS administrator.** This will allow your representative and our Support team to facilitate the installation process and ensure that everything goes as smoothly as possible.

#### **Need more help? Contact Oxford University Press Support at:**

**Email:** [LearningLinkDirect.Support@oup.com](mailto:LearningLinkDirect.Support@oup.com) **Phone:** 855-281-8749 **Website:** <https://oup.softwareassist.com/>

### **Digital Support Hours:**

- Monday–Friday: 9:00am–11:00pm (EST)
- Saturday: 11:30am–8:00pm (EST)
- Sunday: 11:30am–11:00pm (EST)

# Getting Acquainted with Your Resources

### <span id="page-9-0"></span>**What You Will Find in you're** *The Cell* **Course**

Now that you've worked with your Administrator and unlocked Oxford University Press's digital content within your LMS, you can begin exploring your new course!

#### **Instructor access to Oxford's digital learning resources for** *The Cell* **includes:**

- **Instructor's Manual** that contains chapter outlines, reviews, key terms and the active learning guide
- **Chapter outlines, reviews, and key terms**
- **Active Learning Guide,** including:
	- In-class exercises
	- Clicker questions
	- Links to relevant media and animations
	- Testing and self-quizzing, all aligned with the new in-text Learning Objectives wherever appropriate.
- **Data Analysis Problems:** challenges students to interpret experimental data
- Resources by Chapter  $\sim$ Resources  $\sim$ **All Resources** Data Analysis Problems Figures in JPEG format Instructor Manual and Active Learning Guide **PowerPoint Presentations** Assessment  $\sim$ **Computerized Test Bank Test Bank** LMS/VLE Course Packages ~ **Browse All**
- **In-book Reviews:** end of section questions to reinforce understanding of chapter material
- **PowerPoint® Resources** (Figures and Tables): All of the textbook's figures are provided as JPEG and PowerPoint files for easy inclusion in presentations and other course documents.
- **Test Bank** in Microsoft Word format: containing a collection of over 1,300 multiple-choice, fill-in-the-blank, true/false, and short-answer questions covering the full range of content in every chapter, including all chapter quiz questions
- **Computerized Test Bank:** The entire test bank is provided in Blackboard's Diploma software. Diploma makes it easy to assemble quizzes and exams from any combination of publisher-provided and instructor-created questions

# **Getting Acquainted with** Your Resources

### **What Your Students Will Find in You're** *The Cell* **Course**

### **Student access to Oxford's digital learning resources for** *The Cell* **includes:**

- **An enhanced eBook** that integrates Geoffrey Cooper's engaging narrative with a rich assortment of audio and video resources
- **Data analysis problems** that hone students' quantitative skills
- **A collection of engaging videos and animations**, providing rich content that allow students to experience both the visual and audio explanation of key concepts
- **Auto-graded quizzes for each chapter** that test students' mastery of concepts
- **Micrographs:** Interactive micrographs illustrating cellular structure

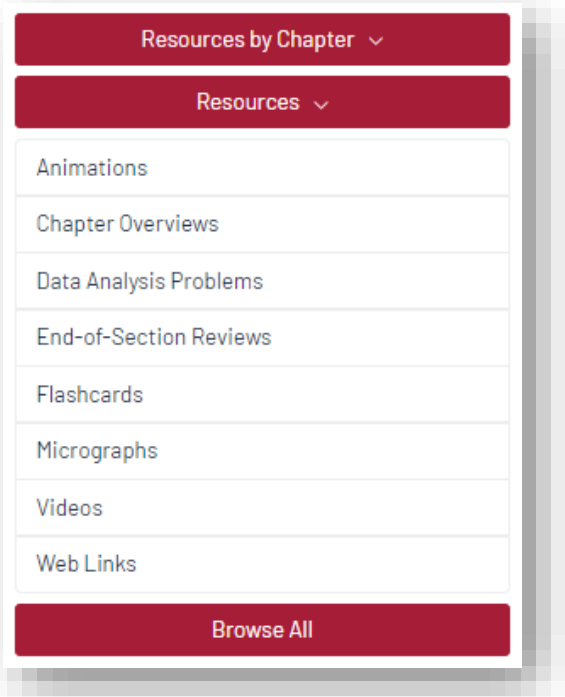

- **Flashcards:** A great way for students to learn and review the key terminology introduced in each chapter
- **Chapter outlines and reviews:** An overview of each chapter's content, with questions
- **References:** A comprehensive list of additional reference material for every chapter
- **Web Links:** A set of links to websites and online resources relevant to each chapter
- **Glossary:** A complete online version of the book's glossary

# <span id="page-11-0"></span>Getting Acquainted with Your Resources

### **Featured Resources**

#### **A Collection of Engaging Videos and Animations**

The video and animation collection for *The Cell* allows students to experience both the visual and audio explanation of key concepts throughout. Referenced throughout the book, these videos and animations help students visualize complex cellular and molecular structures and processes.

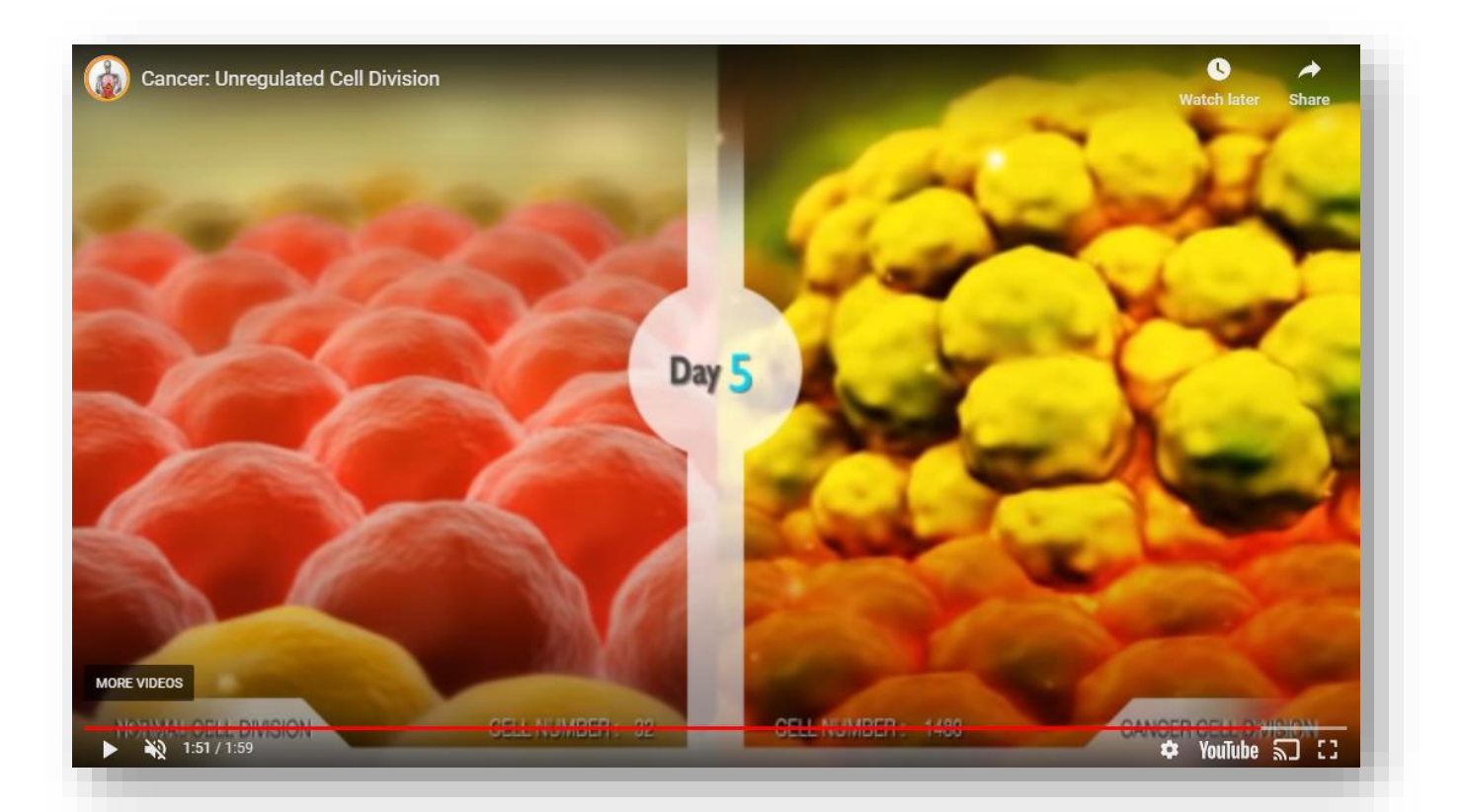

# Getting Acquainted with Your Resources

#### **Data Analysis Problems**

Bring course content from *The Cell* into a digital lab setting with Data Analysis Problems that range in topics from topics like Equilibrium Density Gradient Centrifugation of DNA Samples to the Effect of Gleevec.

Return to The Cell 8e Student Resources

Data Analysis Problem 16.5 Analysis of Cell-Adhesion Structures in **Cultured Cells** 

This Data Analysis Problem does not appear in the textbook.

Source: Zaidel-Bar, R., M. Cohen, L. Addadi, B. Geiger. 2004. Hierarchical assembly of cell-matrix adhesion complexes. Biochem. Soc. Transactions 32: 416-420.

#### Corresponding chapter(s) in the textbook: Chapter 16 (and 17)

Review the following terms before working on the problem: extracellular matrix, cell-matrix connections, endothelium, fibroblasts, fluorescent dye, actin filaments, immunofluorescence microscopy, tyrosine phosphorylation, vinculin

#### Experiment

Cell-matrix adhesion structures were studied in this experiment. Pig endothelial cells (a) and rat embryonic fibroblasts (b) were cultured on glass coverslips. The cells were fixed and stained with phalloidin labeled with a green fluorescent dye. (Note: Phalloidin is a peptide that binds specifically to actin filaments.)<br>Immunofluorescent staining using an anti-phosphotyrosine antibody (a; a fluorescence microscope (scale bar, 5 µm; insets enlarged three-fold).

#### Figure

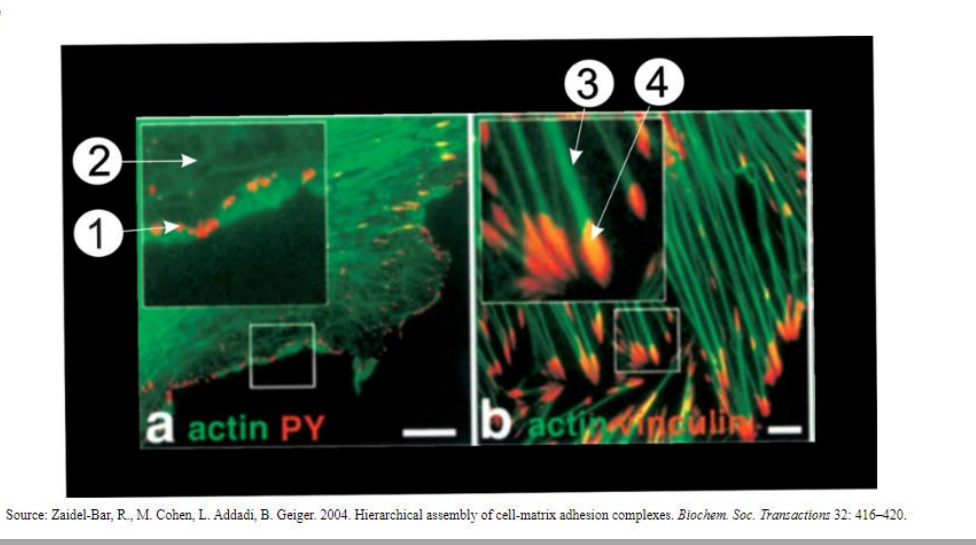

### <span id="page-13-0"></span>**How Students Will Register for Your Course**

**Have your students follow these 3 simple steps to register and begin using Oxford University Press's digital learning resources for**  *Discovering Music***!**

#### **Step 1: Navigate**

• First, log in to your institution's learning management system (LMS) and access your course.

#### **Step 2: Activate Access**

The Oxford University Press resources will look a lot like the other resources in your course; however, the first time you encounter one that's protected you'll be asked to Activate your Access.

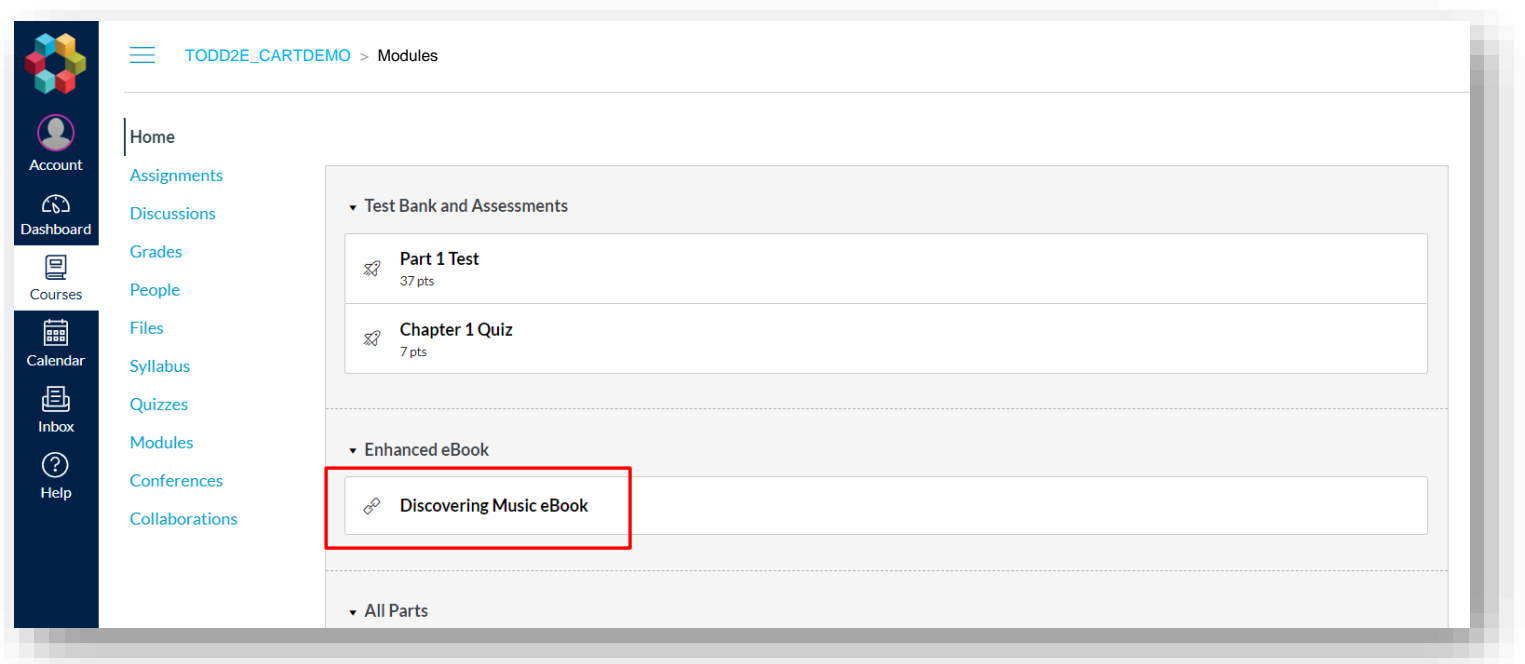

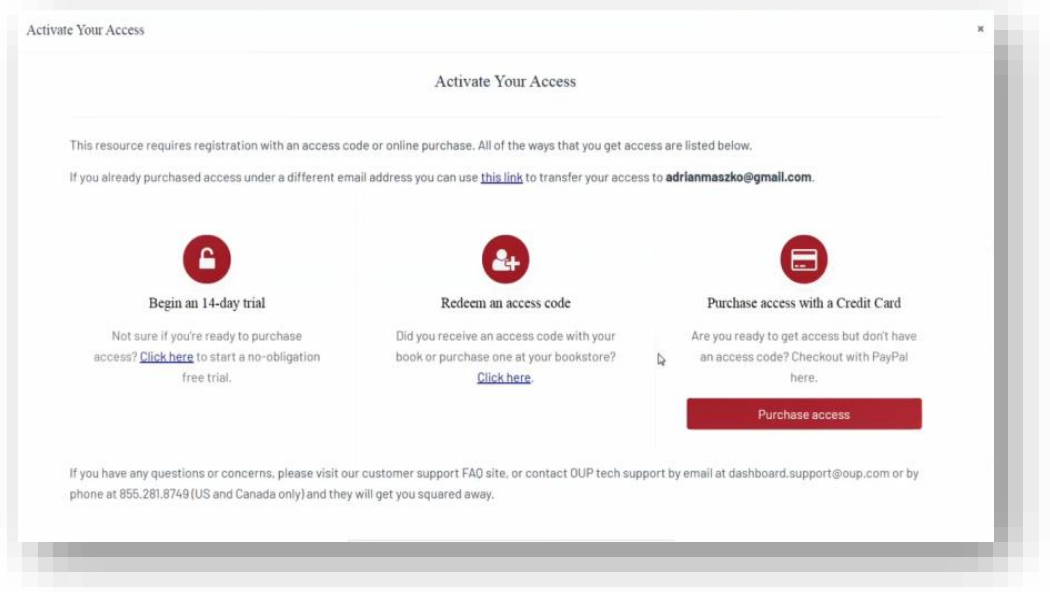

- When prompted to activate your access, you will have three options:
	- 1. Redeem an access code, which you may have purchased with a print text or separately
		- If you select "Redeem an access code", you'll be prompted to enter the code you received with the purchase of your book or through your bookstore and then hit "Redeem". You'll then have access for the duration of time denoted with the code.

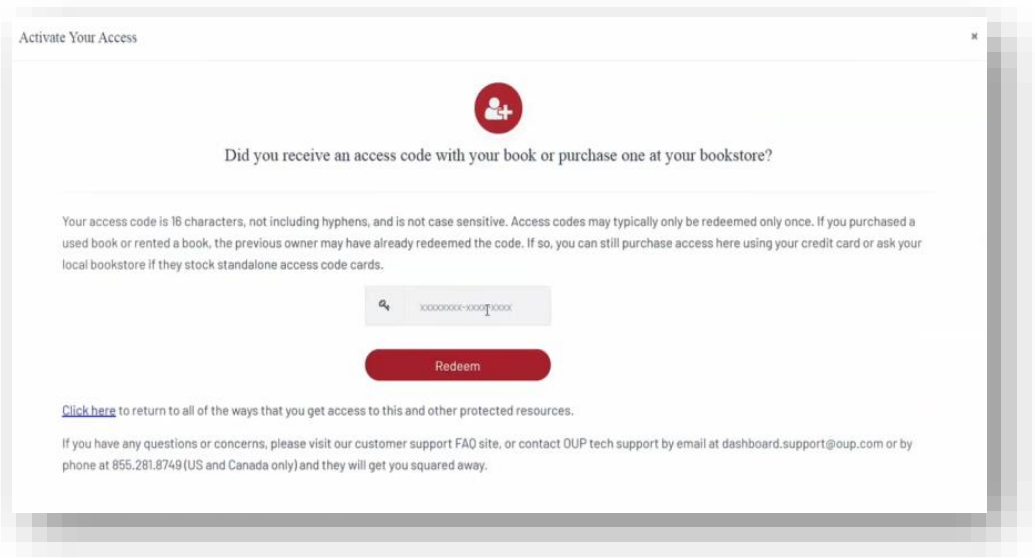

- 2. Purchase access with a credit/debit card or PayPal account
	- If you select "Purchase access with a Credit Card", you'll be prompted to checkout with PayPal. You will notice that much of the information has been populated for you already.
		- When you've finished entering your information, click "Continue".
		- You'll then see a purchase summary screen. Continue on to purchase access through PayPal.

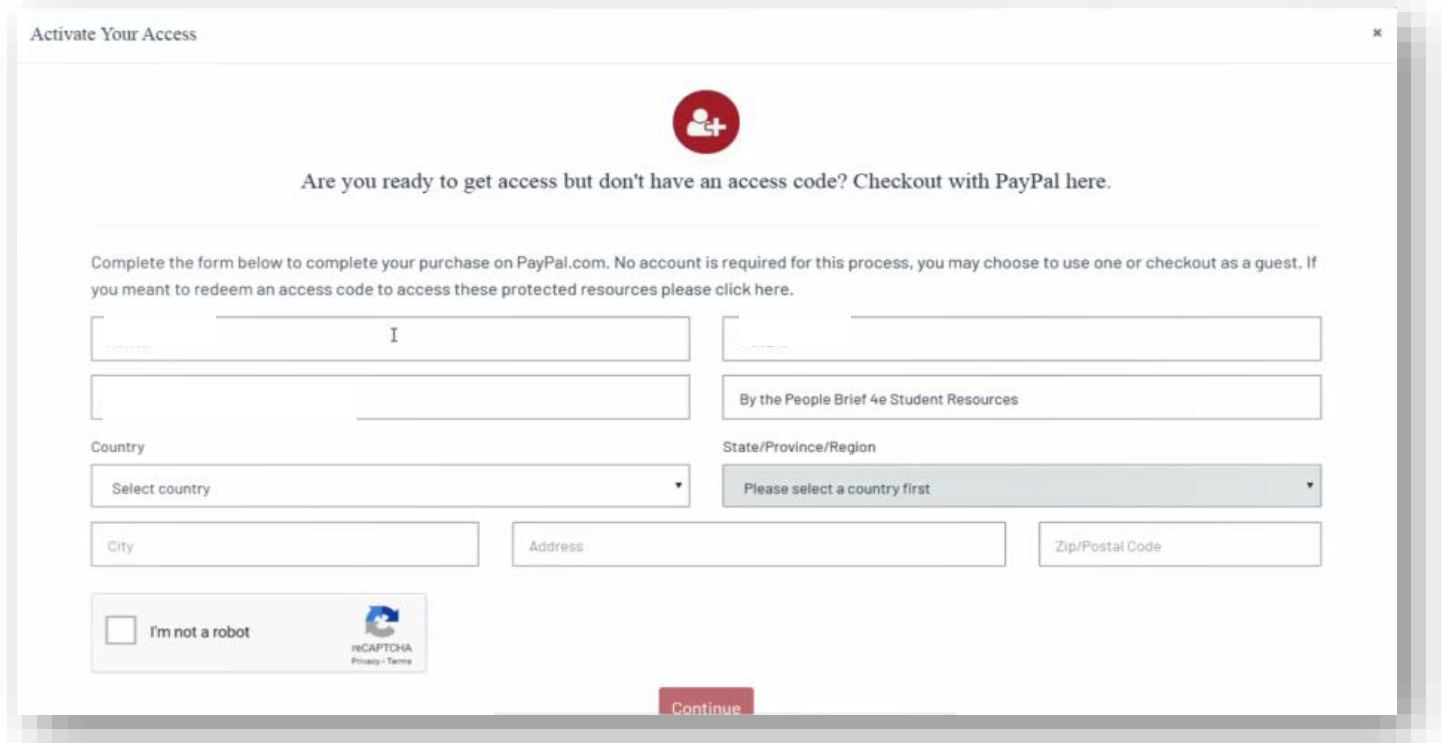

### **\*NOTE: Make sure to register with the same school email address associated with your LMS account and NOT with a personal email address!**

- 2. Activate a free trial
	- If you select "Begin a trial", you'll be prompted to redeem an access code or purchase access if you attempt to access locked content after the completion of the trial period.
		- OUP will automatically count down the days of your free trial
		- You will be prompted to redeem or purchase at the end of the trial
		- All of your work during the trial period will be saved!

### **Step 3: Use**

• Return to your course in your institution's LMS; then**, try opening the same resource that had been locked before**. Notice that it's no longer locked!

### **Need more help? Contact the Digital Support Team at:**

**Email:** [LearningLinkDirect.Support@oup.com](mailto:LearningLinkDirect.Support@oup.com) **Phone:** 855-281-8749 **Website:** <https://oup.softwareassist.com/>

# **Implementation Checklist**

### <span id="page-17-0"></span>**Instructor Implementation Checklist**

The following time-table is based on best practices for implementation; however, if you need to implement these sources in a narrower timeframe, our Digital Support Team is there to get you set up in no time at all!

### **Accessing Your Resources (approx. 6 weeks prior to start of term)**

- ❑ Create a username and password for Oxford Learning Link here: <https://oup-arc.com/signin>
- ❑ Download Learning Link Direct for your Oxford text from the Learning Link at <https://oup-arc.com/access/cooper8e> under Instructor Resources
	- ❑ Hand this file over to your local LMS administrator for installation
	- ❑ Confirm that your LMS administrator contacted Oxford's support team for the key/secret that allows our resources to be unlocked within your LMS
- ❑ Review the Instructor Quick Start Guide for *The Cell*
- ❑ Bookmark the Oxford University Press Support Customer Portal at: <https://oup.softwareassist.com/>

### **Course Set-up (approx. 4 weeks prior to start of term)**

- ❑ Determine which resources will be required for your course (activities, quizzes, etc.)
- ❑ Set due dates for assignments and assessments in your syllabus
- ❑ Review/modify your course settings
- $\Box$  A few days before the start of term, encourage enrolled students to register for access to Oxford University Press's premium digital learning resources for *The Cell* and distribute student support documentation
	- ❑ Need student registration and other resources for the first day of class? Check out your title's resource hub here: <https://oup-arc.com/access/cooper8e>
	- ❑ Print and upload any course documents students will need for the first day of class

### Implementation **Checklist**

### <span id="page-18-0"></span>**First Day of Class**

- ❑ Send a follow-up email encouraging all enrolled students to register for access to Oxford's premium digital learning resources for *The Cell* and distribute student support documentation
- ❑ Present the Student Quick Start Guide in class to register students and review why registering is important for their success in your course
- ❑ Make sure students are familiar with their purchase options and how to contact our Digital Support team if any need should arise

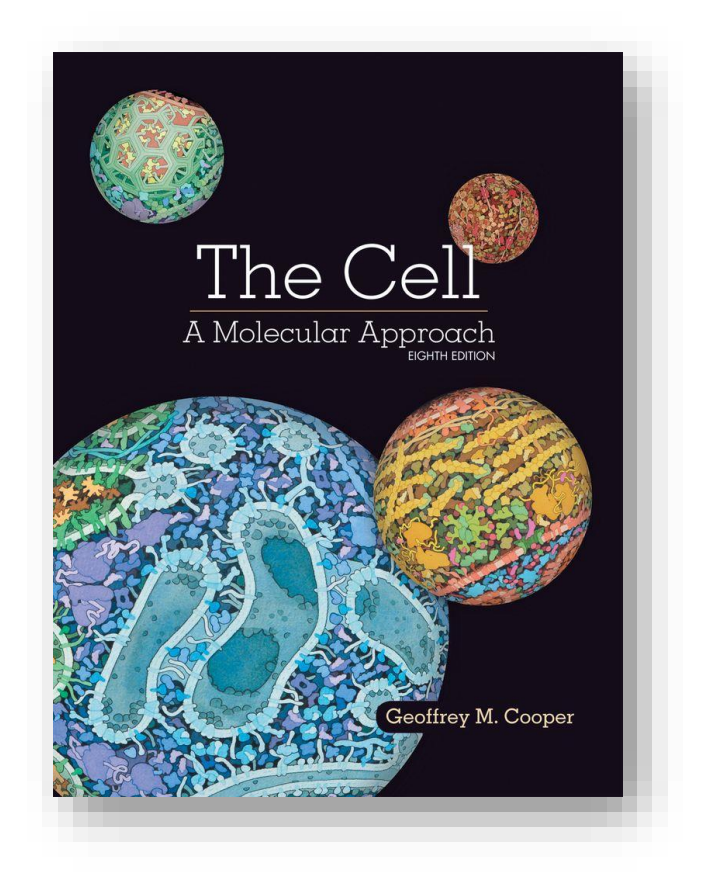